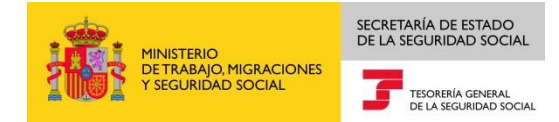

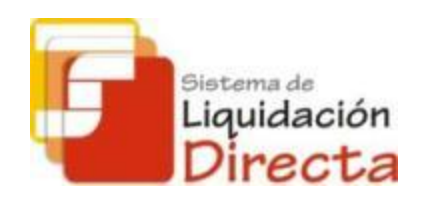

# *Sistema de Liquidación Directa – RED Directo*

## *Manual del servicio de Obtención de duplicados*

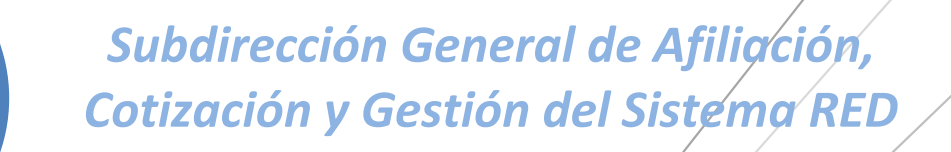

*Octubre de 2018*

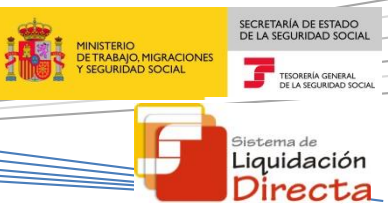

### **ÍNDICE**

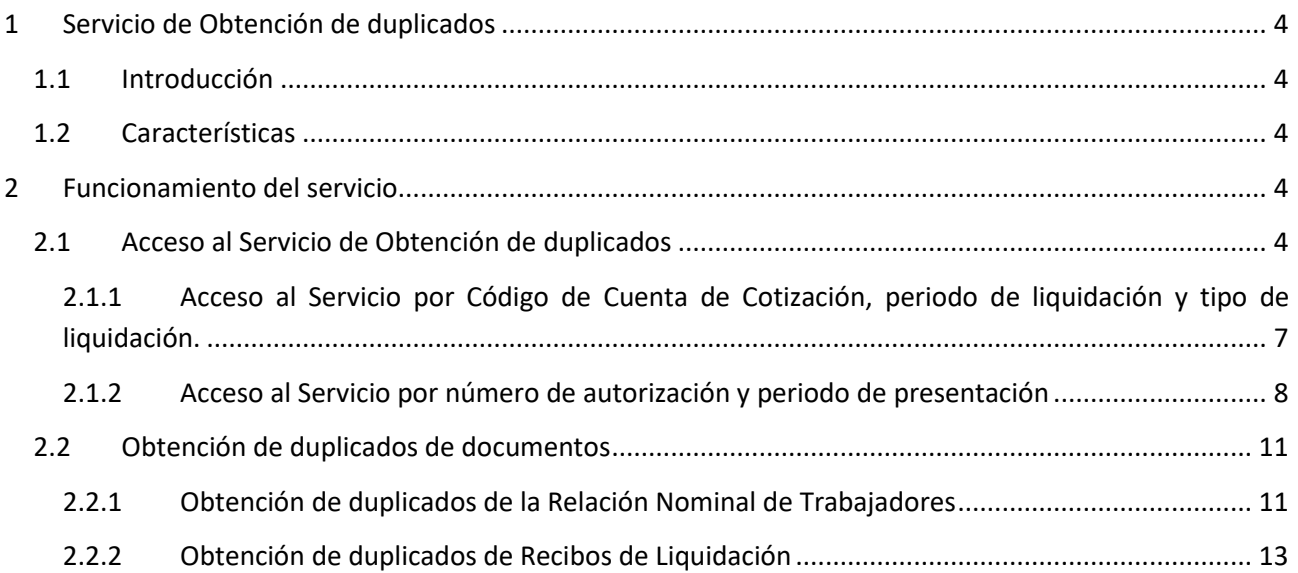

**Sistema de Liquidación Directa – Red Directo** SECRETARÍA DE ESTADO<br>DE LA SEGURIDAD SOCIA IINISTERIO<br>JE TRABAJO, MIGRACIONES<br>SEGURIDAD SOCIAL **Servicio de Obtención de duplicados** TESORERÍA GE <sub>Sistema de</sub><br>Liquidación Directa

#### **Control de versiones**

- o **Versión 25/10/2018:**
	- $\checkmark$  Se actualizan los enlaces a la nueva página Web de la Seguridad Social

#### o **Versión 19/09/2016:**

 $\checkmark$  Se adapta el Manual a la desaparición del Certificado SILCON.

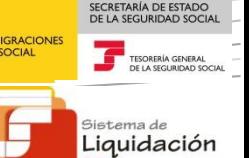

Directa

### <span id="page-3-0"></span>**1 Servicio de Obtención de duplicados**

#### <span id="page-3-1"></span>**1.1 Introducción**

El desarrollo del nuevo proyecto del Sistema de Liquidación Directa, parte del compromiso continuo de la Tesorería General de la Seguridad Social, (en adelante TGSS), con empresas y trabajadores para la simplificación del cumplimiento de obligaciones sociales.

Fiel a este compromiso, este Servicio de Obtención de duplicados permite al usuario obtener duplicados de documentos tanto de la Relación Nominal de Trabajadores (RNT) como de los Recibos de liquidación de Cotizaciones (RLC) generados tanto en el mes de presentación actual como en periodos anteriores.

Este servicio se incluye dentro de los servicios del Sistema de Liquidación Directa a los que tiene acceso el autorizado a través de la página web de la Seguridad Social.

El presente manual describe de forma resumida y en un lenguaje sencillo, los pasos que deben seguir los usuarios del Sistema de Liquidación Directa para la utilización de este servicio.

#### <span id="page-3-2"></span>**1.2 Características**

El Servicio de Obtención de duplicados permite al usuario principal y secundarios obtener duplicados de los documentos definitivos asociados a liquidaciones presentadas por el usuario y que hayan sido confirmadas por el mismo o se hayan cerrado de oficio por la TGSS, tanto en plazo como fuera de plazo, así como duplicados de liquidaciones presentadas en periodos de liquidación anteriores:

- La Relación Nominal de Trabajadores de la liquidación.
- Recibos de Liquidación de Cotizaciones de cualquier modalidad de pago. Se permiten obtener duplicados de cualquier recibo generado (recibos de cuota total, de cuota a cargo del trabajador, de cuota empresarial, recibos de diferencias, etc.).

Este servicio NO permite obtener duplicados de documentos provisionales (Borrador de la Relación Nominal de Trabajadores y Documento de Cálculo de la liquidación)

#### <span id="page-3-3"></span>**2 Funcionamiento del servicio**

#### <span id="page-3-4"></span>**2.1 Acceso al Servicio de Obtención de duplicados**

Para acceder al Servicio de Obtención de duplicados, en primer lugar se debe acceder desde el navegador de Internet a la página web de la Seguridad Social [\(www.seg-social.es\)](http://www.seg-social.es/).

Una vez en esta página, pulsar sobre el icono "Acceso Sistema RED on-line" que aparece en la parte inferior de la pantalla, dentro del apartado "A un clic".

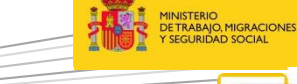

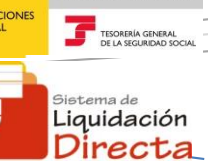

SECRETARÍA DE ESTADO

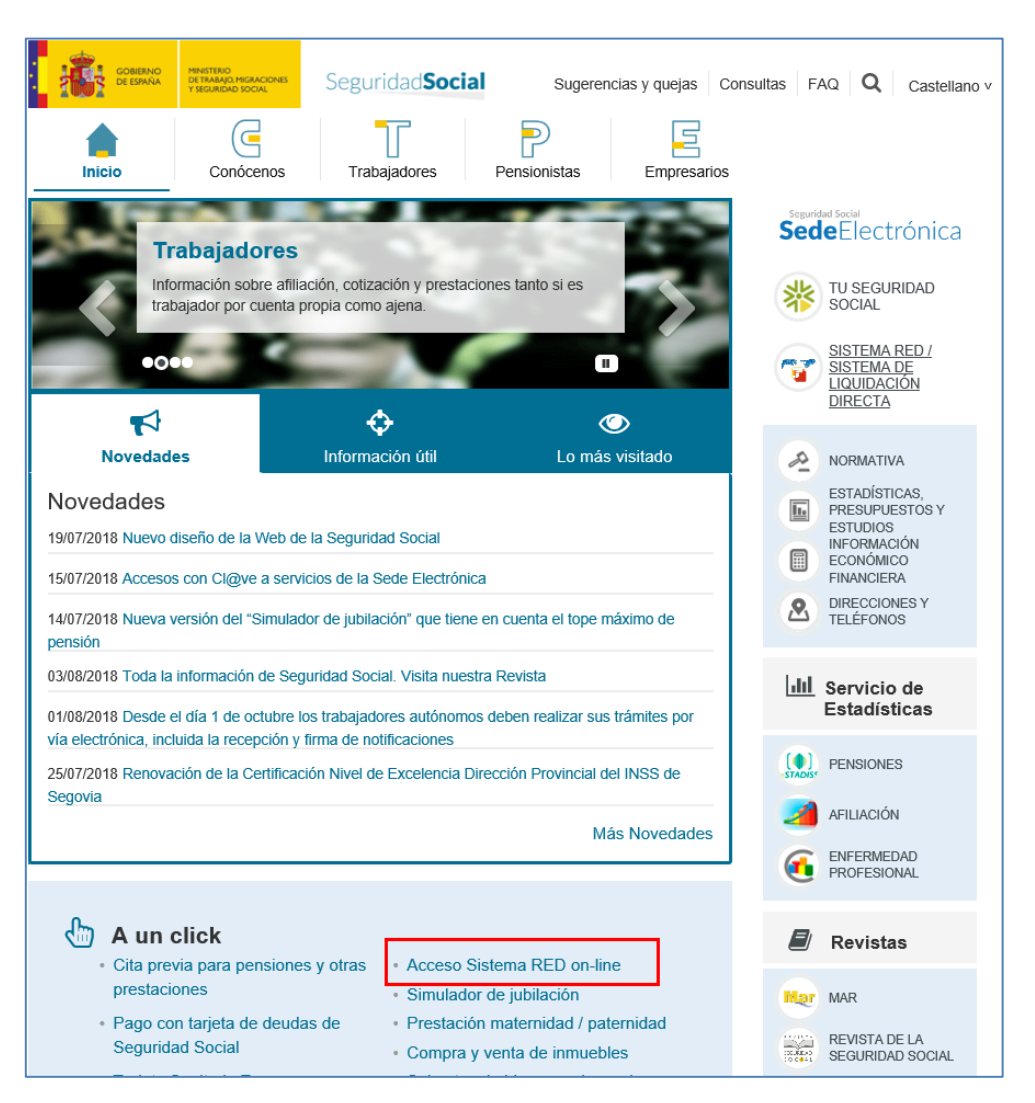

A continuación se abre una nueva ventana en la que el usuario deberá seleccionar un Certificado Digital incluido en l[a lista de certificados admitidos](http://www.seg-social.es/wps/portal/wss/internet/CertificadosDigitales)

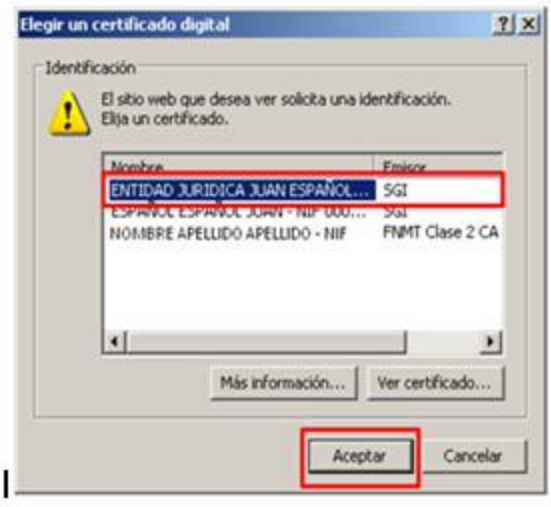

SECRETARÍA DE ESTADO<br>DE LA SEGURIDAD SOCI **Sistema de Liquidación Directa – Red Directo Servicio de Obtención de duplicados** r <sub>Sistema de</sub><br>Liquidación Directa

Tras validar el usuario y la contraseña se accede a la siguiente pantalla, en la que deberá seleccionar la opción "Cotización SLD Directo":

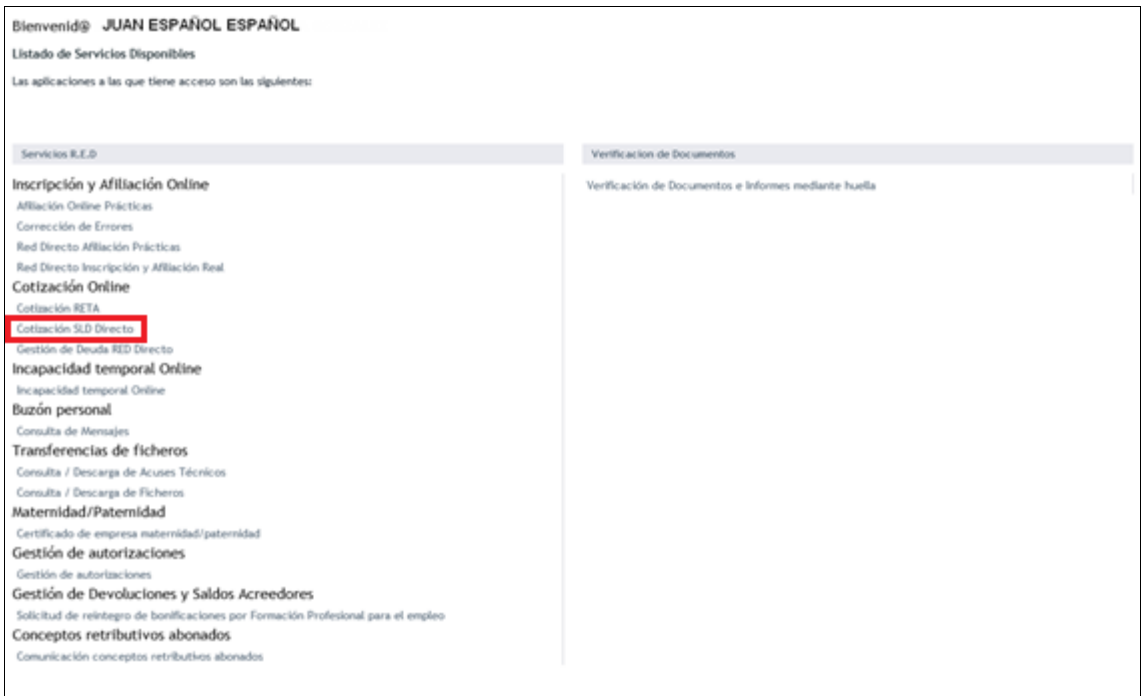

Al pulsar sobre esta opción, se accede a una pantalla en la que se muestran los servicios disponibles en RED Directo:

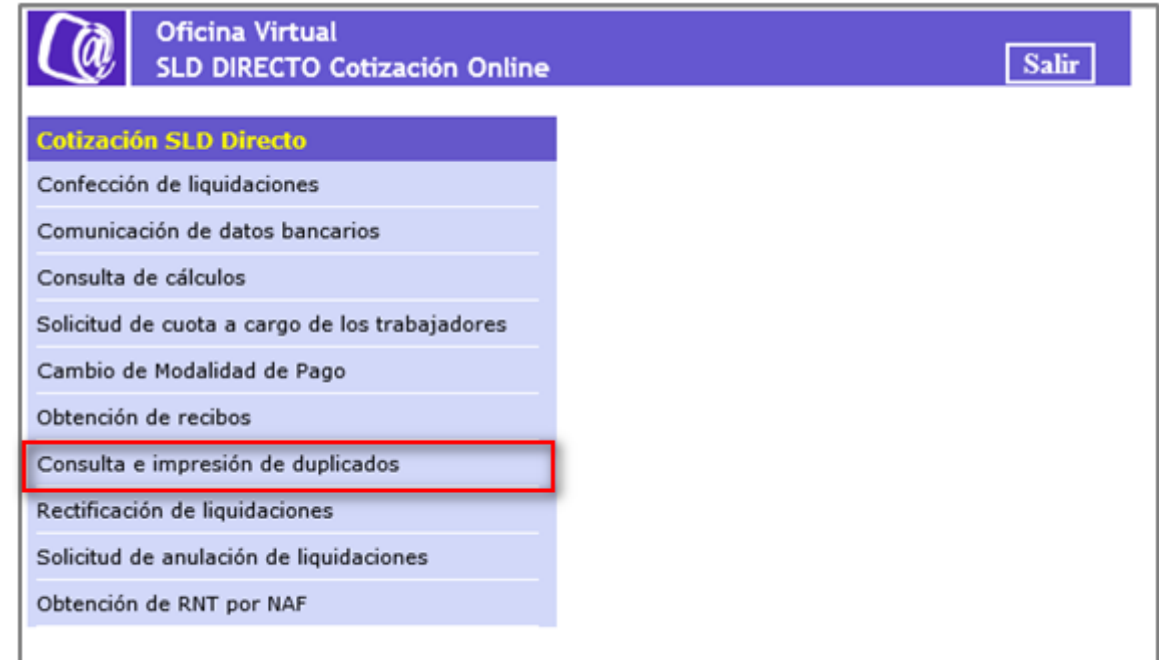

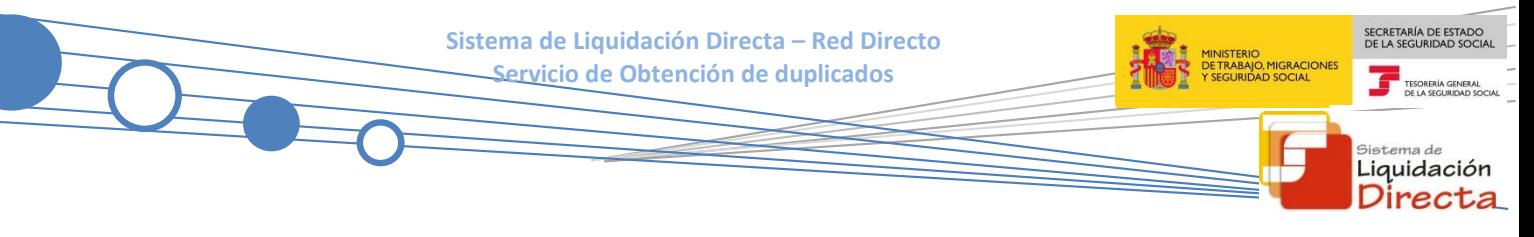

Al seleccionar el Servicio de Consulta e impresión de duplicados se mostrará la pantalla de acceso al servicio:

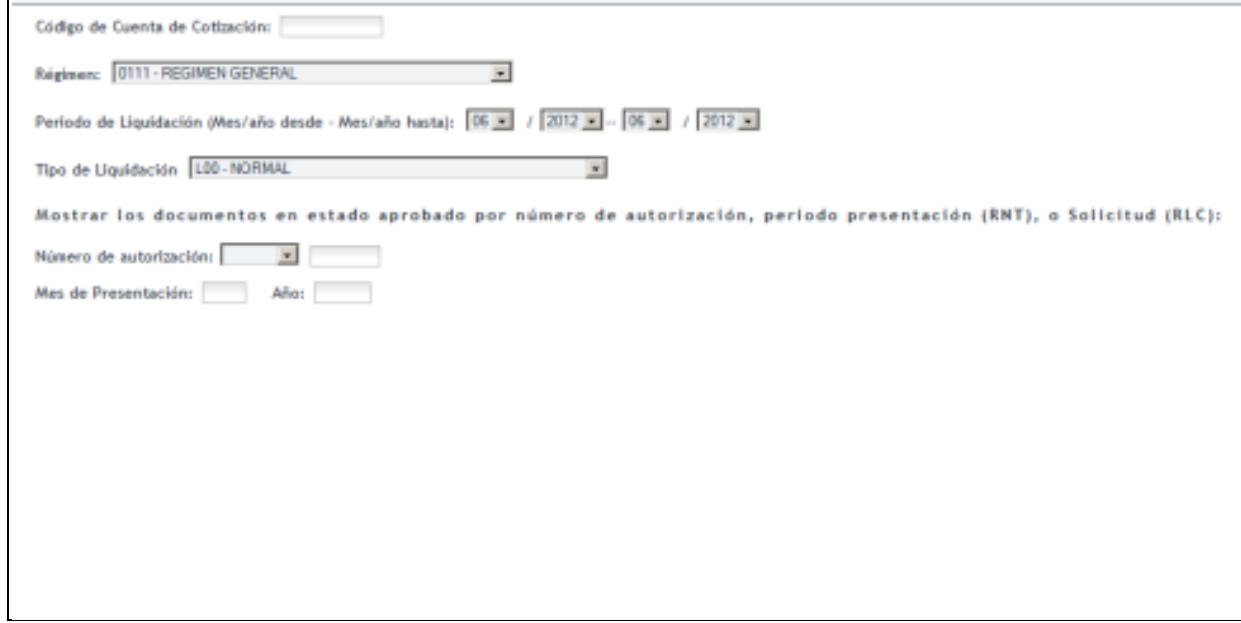

El usuario puede acceder al servicio introduciendo o bien el Código de Cuenta de Cotización, periodo de liquidación y tipo de liquidación, o bien introduciendo el número de autorización y el periodo de presentación.

#### <span id="page-6-0"></span>**2.1.1 Acceso al Servicio por Código de Cuenta de Cotización, periodo de liquidación y tipo de liquidación.**

Esta opción, permite al usuario acceder al servicio introduciendo los datos correspondientes a la liquidación a partir de la cual se desea obtener los duplicados. Se deben informar los siguientes datos:

- Código de Cuenta de Cotización y Régimen
- Período de Liquidación
- Tipo de Liquidación

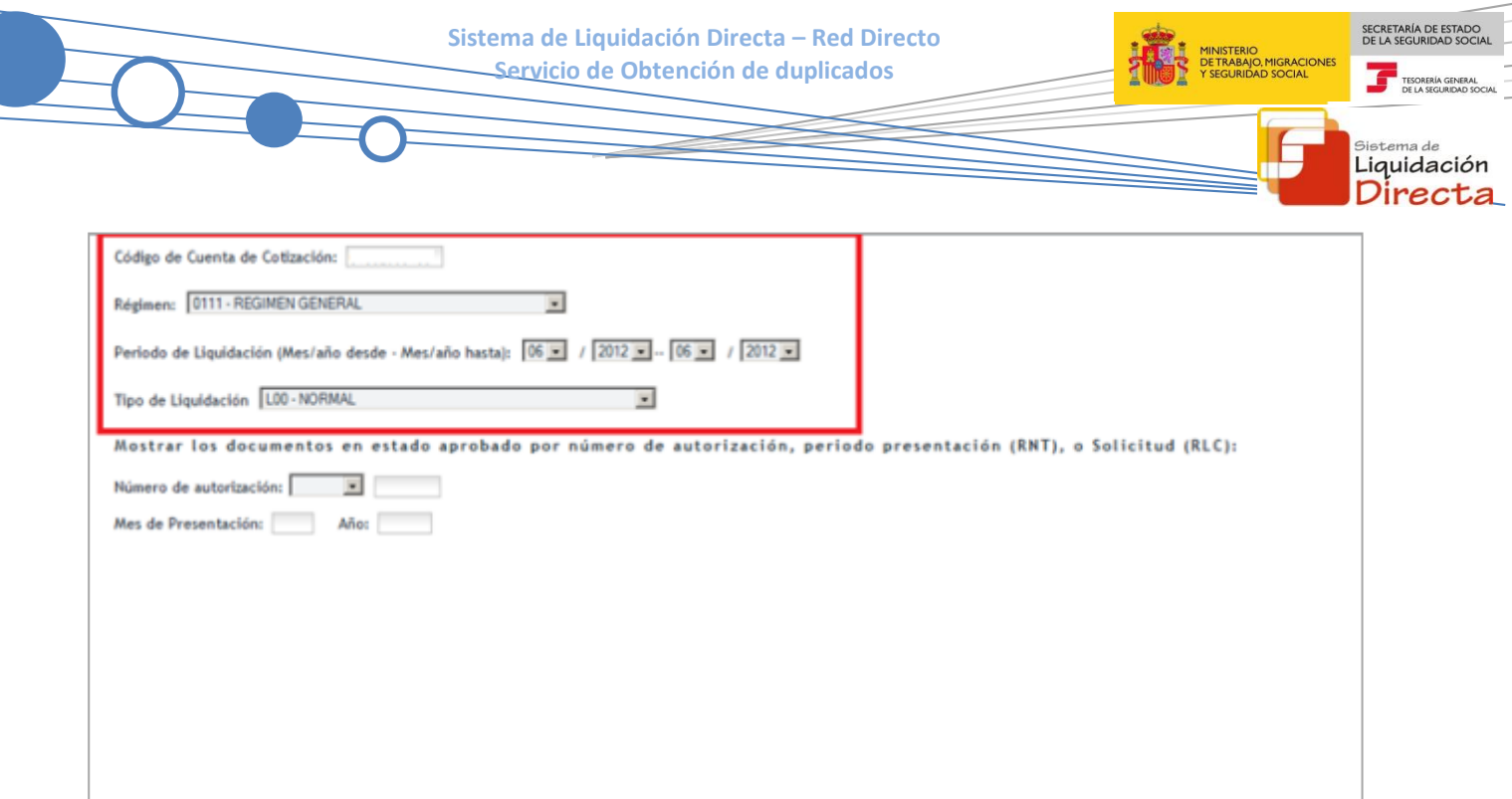

- Pulsando el botón "Salir", se sale del servicio.
- Pulsando el botón "Continuar" se accede al servicio según los datos de la liquidación introducida. Si se trata de una Liquidación Complementaria L03, se mostrará una pantalla intermedia en la que se solicita el campo "Fecha de Control" de cumplimentación obligatoria.

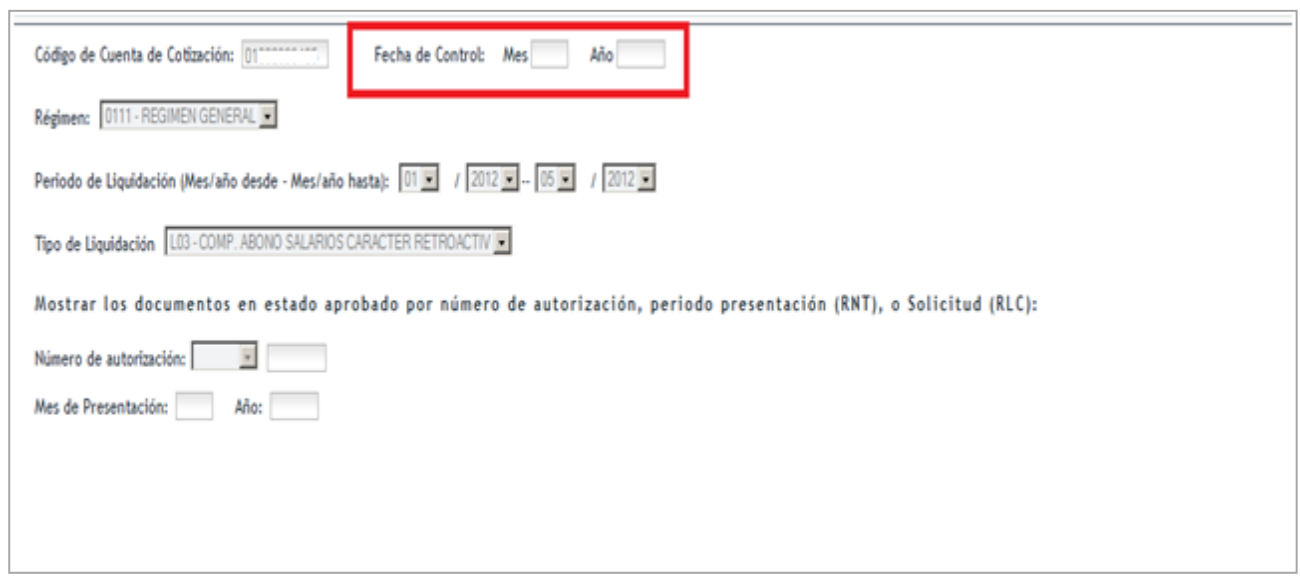

#### <span id="page-7-0"></span>**2.1.2 Acceso al Servicio por número de autorización y periodo de presentación**

Esta opción permite al usuario acceder al servicio introduciendo el número de autorización y el periodo de presentación. El número de autorización podrá seleccionarse del desplegable "Número de autorización" o bien cumplimentarse el número de autorización en el campo de texto

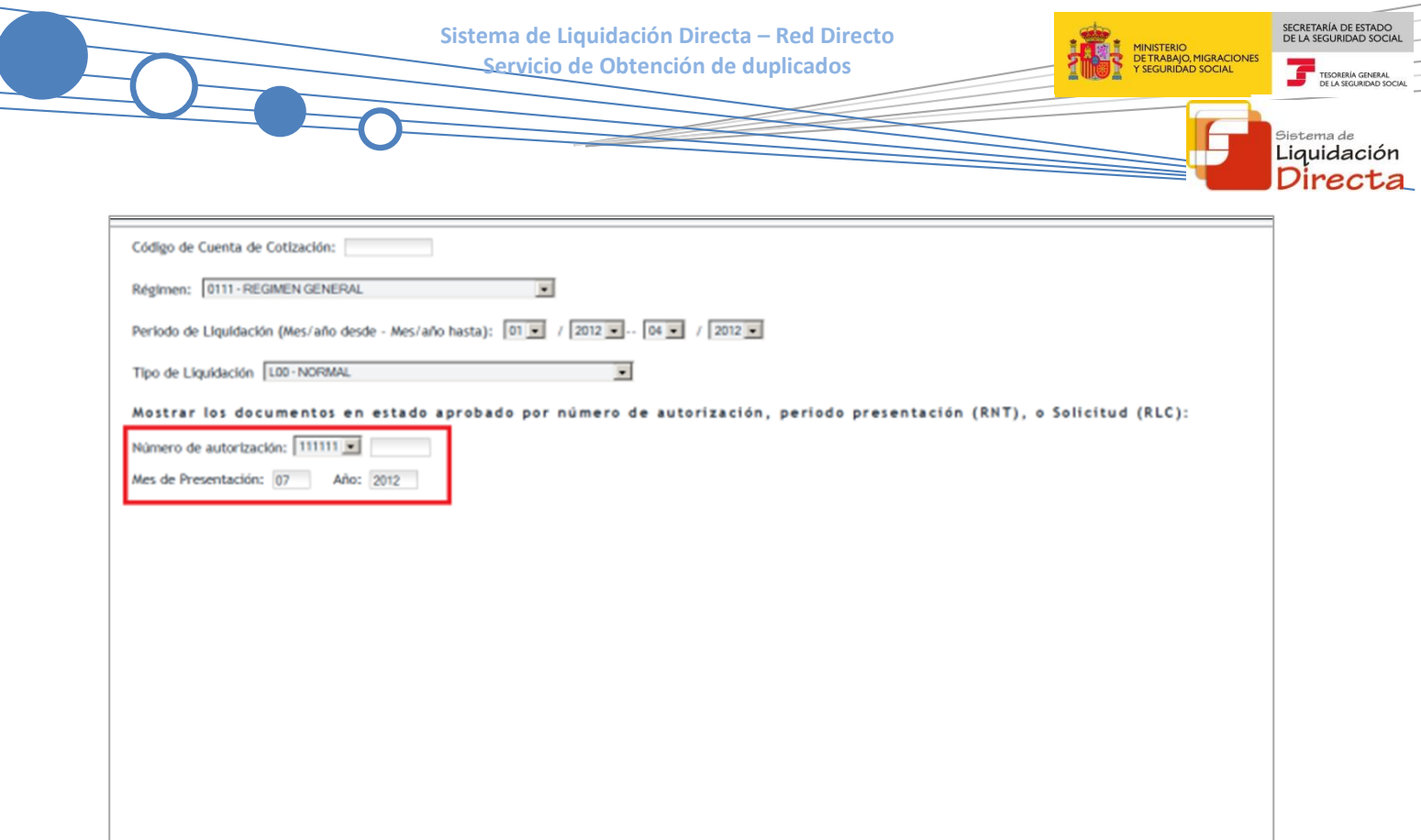

Si hubiera más de una liquidación confirmada en el periodo de presentación seleccionado, se accederá a una pantalla en la que se mostrarán en una tabla las liquidaciones identificadas para que el usuario seleccione la liquidación de la que se desea obtener los duplicados. En esta tabla se informa de los siguientes datos para cada liquidación:

- $CCC.$
- Periodo de liquidación.
- Tipo de liquidación.
- Fecha de control.
- Mes de presentación.

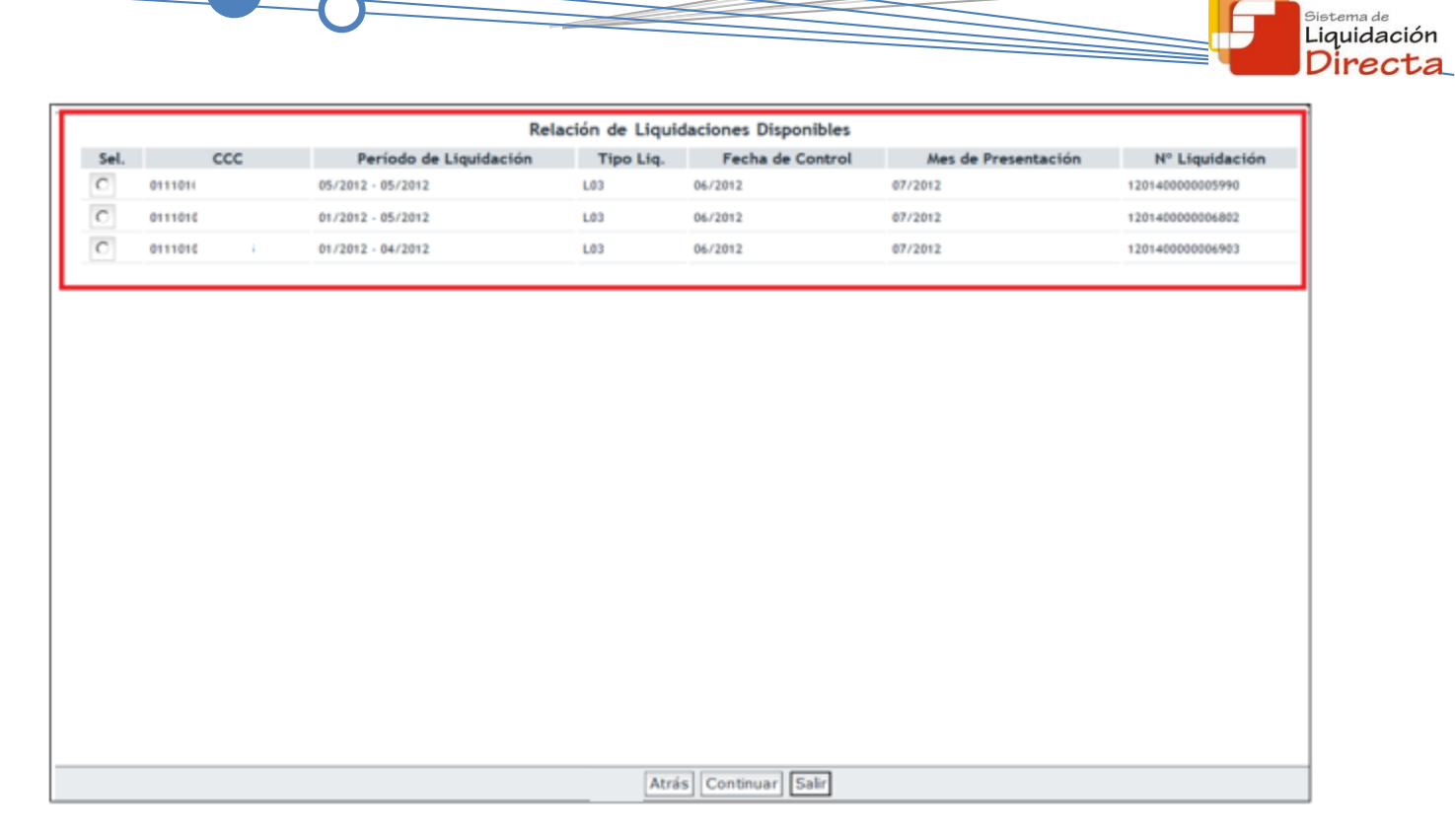

- Pulsando el botón "Salir" se sale de la aplicación
- Pulsando el botón "Atrás" se vuelve a la pantalla anterior
- Seleccionando una liquidación y pulsando el botón "Continuar", se accede a la siguiente pantalla donde aparecerá la opción de obtener un duplicado de la Relación Nominal de Trabajadores y un duplicado del Recibo de Liquidación de Cotizaciones.

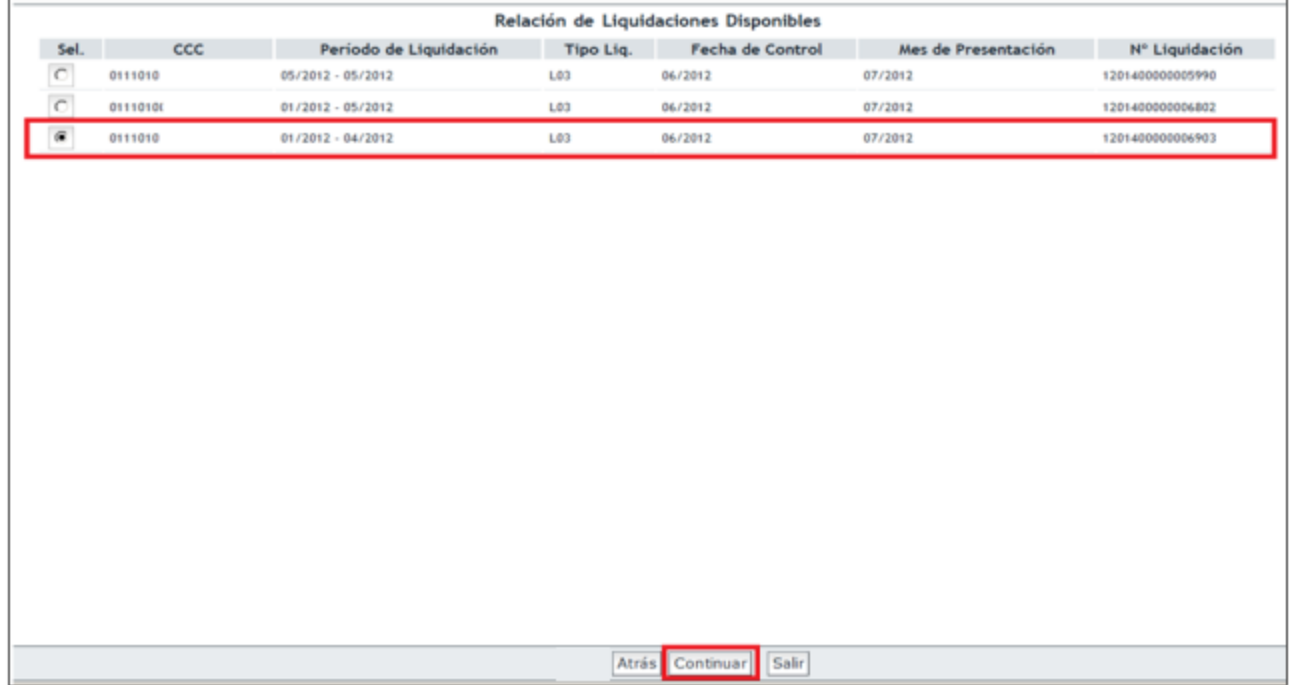

SECRETARÍA DE ESTADO<br>DE LA SEGURIDAD SOCIA

TESORERÍA GENERA

MINISTERIO<br>DE TRABAJO, MIGRACIONES<br>Y SEGURIDAD SOCIAL

<span id="page-10-0"></span>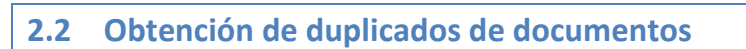

Una vez identificada la liquidación para la que se desea obtener los duplicados se pasará a la siguiente pantalla en la que podrá:

- Solicitar un duplicado de la Relación Nominal de Trabajadores.
- Solicitar un duplicado de un Recibo de Liquidación de Cotizaciones asociado a la liquidación.

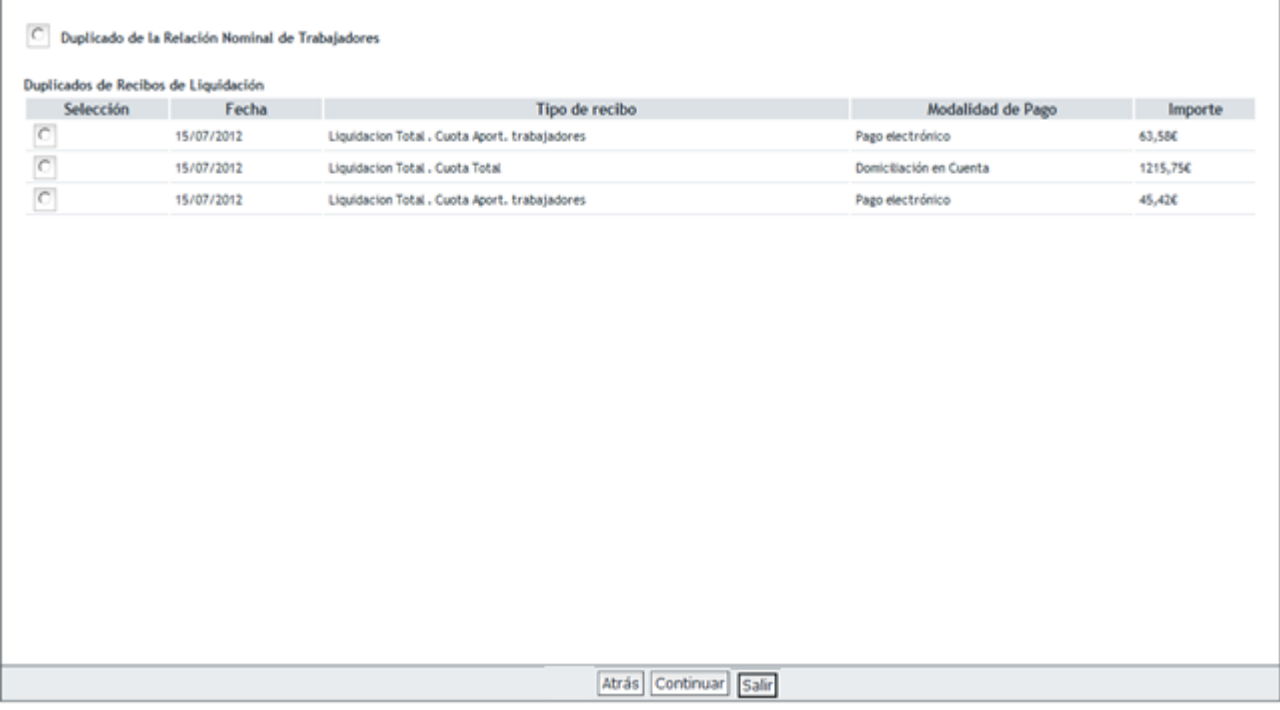

En la tabla en la que se relacionan los recibos que se han emitido para la liquidación, se muestra la información para cada recibo de:

- FECHA: fecha en la que se ha emitido el Recibo de Liquidación.
- TIPO DE RECIBO: el recibo podrá ser por la totalidad de los trabajadores o por la parcialidad de los trabajadores. A continuación se informa de la cuota calculada (cuota total, cuota a cargo de los trabajadores, cuota empresarial)
- MODALIDAD DE PAGO: modalidad de pago asociada al recibo.
- IMPORTE: importe del recibo.

#### <span id="page-10-1"></span>**2.2.1 Obtención de duplicados de la Relación Nominal de Trabajadores**

Una vez seleccionado la opción de Duplicado de la Relación Nominal de Trabajadores y pulsado el botón "Continuar", se pasa a una pantalla en la que se puede obtener en formato PDF un duplicado de la Relación Nominal de Trabajadores.

SECRETARÍA DE ESTAD

<sub>Sistema de</sub><br>Liquidación Directa

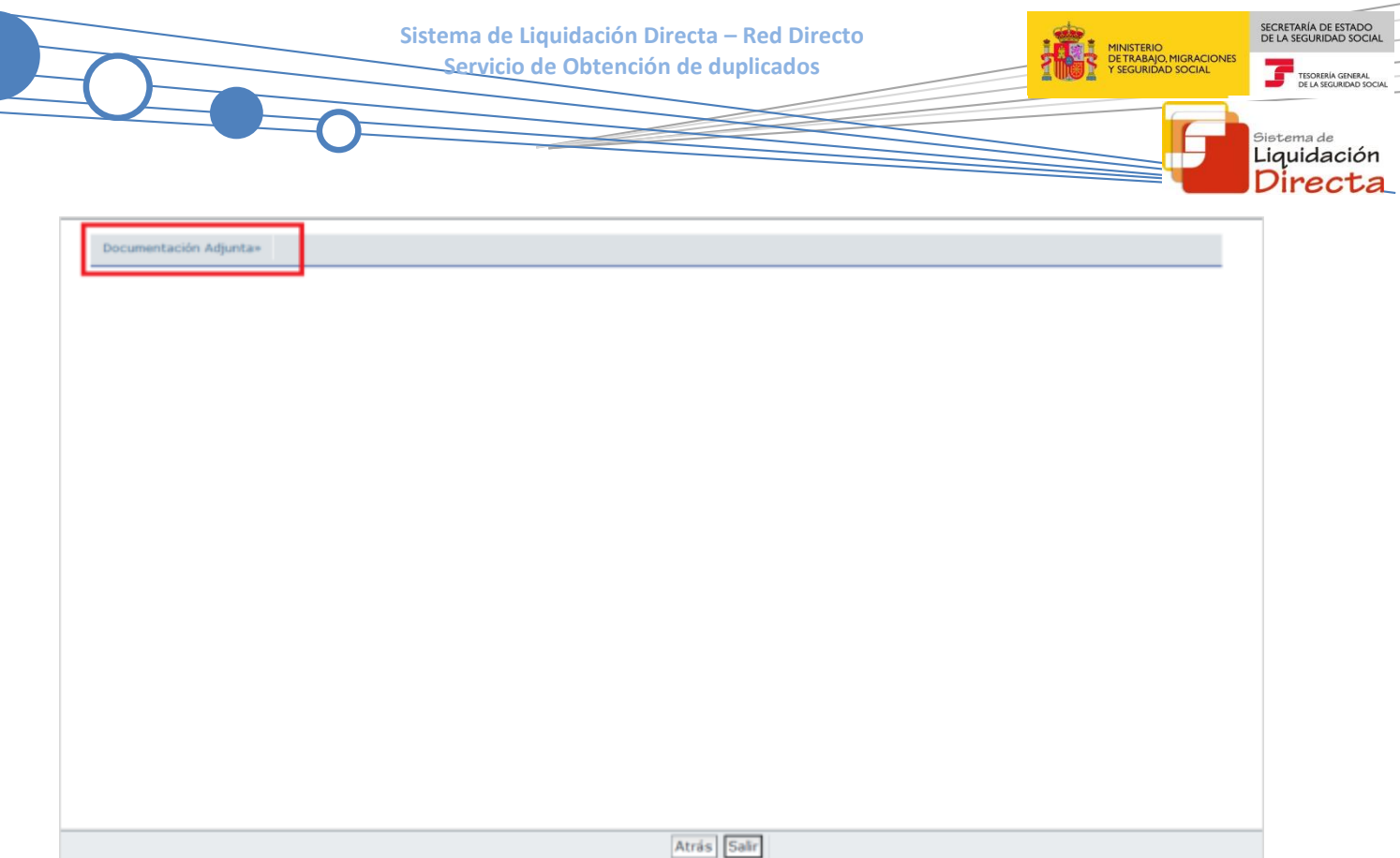

Para obtener el duplicado de la Relación Nominal de Trabajadores hay que posicionarse encima del enlace de Documentación Adjunta y pinchar en: "Documento: Relación Nominal de Trabajadores".

- Pulsando el botón "Salir", se sale del servicio.
- Pulsando el botón "Atrás", se vuelve a la pantalla anterior.

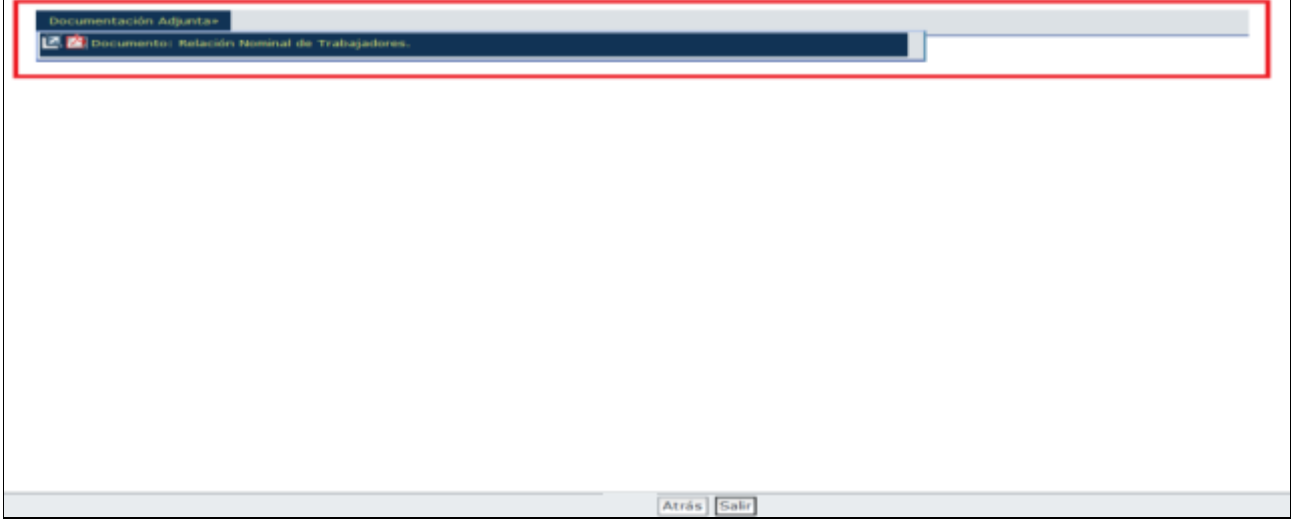

SECRETARÍA DE ESTADO **Sistema de Liquidación Directa – Red Directo** MINISTERIO<br>DE TRABAJO, MIGRACIONES<br>Y SEGURIDAD SOCIAL **Servicio de Obtención de duplicados** TESORERÍA GENERAL<br>DE LA SEGURIDAD SC tema de Liquidación Directa MINISTERIO **PIINISTERIO<br>DE TRABAJO, MIGRACIONES<br>Y SEGURIDAD SOCIAL TESORERÍA GENERAL** DE LA SEGURIDAD SOCIAL **RELACIÓN NOMINAL DE TRABAJADORES** Datos de Envio Número de Autorización 111111 Datos Identificativos de la Liquidación Razón Social AUTORIZACION DE PRUEBAS 111111 Código de Empresario 9 0B0: Código Cuenta Cotización 0111 010. Número de la Liquidación 1201400000005586 Periodo de Liquidación 06/2012 - 06/2012 Número de Trabajadores 10 Calificador de la Liquidación L00 - NORMAL Liquidación Total Entidad de AT/EP 061 - FREMAP Fecha de Control **Bases y Compensaciones Fechas Fechas** Horas Horas **Dias NAF** LP.F. C.A.F. Tramo Tramo Compl Coti Coti. **Descripción** Importe **Desde Hasta** 01001 1 0535 **REMAP** 01/06/2012 02/06/2012 02D  $02R$ BASE DE CONTINGENCIAS COMUNES Y AT 100,00 01/06/2012 02/06/2012  $02D$  $0.28$ RASE HORAS EXTRAORDINARIAS FUERZA M 20.00 01/06/2012 02/06/2012  $20D$ 028 HORAS COMPLEMENTARIAS 100.00 09/06/2012 30/06/2012  $22D$ BASE DE CONTINGENCIAS CONUNES 1.000,00 09/06/2012 30/06/2012 BASE DE ACCIDENTES DE TRABAJO 1.000,0  $220$ 01002 1 0493 BOOOA 01/06/2012 04/06/2012 04D BASE DE CONTINGENCIAS COMUNES 200,00 01/06/2012 04/06/2012 04D BASE DE ACCIDENTES DE TRABAJO 200,00 05/06/2012 26/06/2012  $22D$ BASE DE CONTINGENCIAS COMPRES  $1.000, 0$ 05/06/2012 26/06/2012  $22D$ COMPENSACION IT ENFERMEDAD COMUN 500,00

#### <span id="page-12-0"></span>**2.2.2 Obtención de duplicados de Recibos de Liquidación**

05/06/2012

 $26/06/2012$ 

 $22D$ 

Podrá consultar y descargar un duplicado de cada uno de los recibos que se muestran en la tabla. El usuario deberá seleccionar sobre qué recibo desea el duplicado del Recibo de Liquidación de Cotizaciones y posteriormente pulsar "Continuar":

BASE DE ACCIDENTES DE TRABAJO

1.000,00

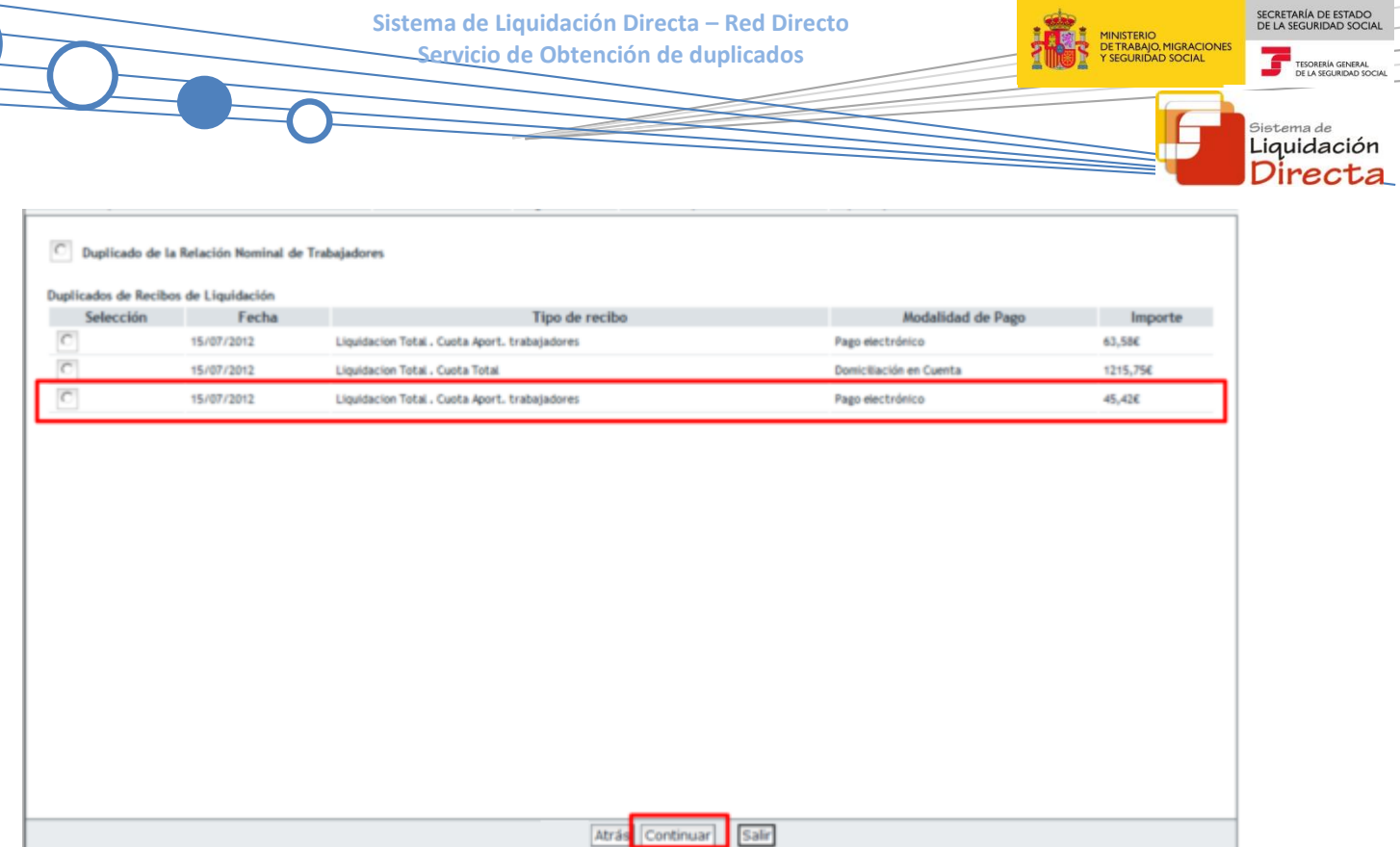

Una vez seleccionado el Recibo de Liquidación de Cotizaciones se pasará a la siguiente pantalla en la que se muestran los cálculos del recibo seleccionado. Para obtener el duplicado del recibo hay que posicionarse encima del enlace de Documentación Adjunta y pinchar en: "Documento: Recibo de Liquidación De Cotizaciones".

- Pulsando el botón "Salir", se sale del servicio.
- Pulsando el botón "Atrás", se vuelve a la pantalla anterior.

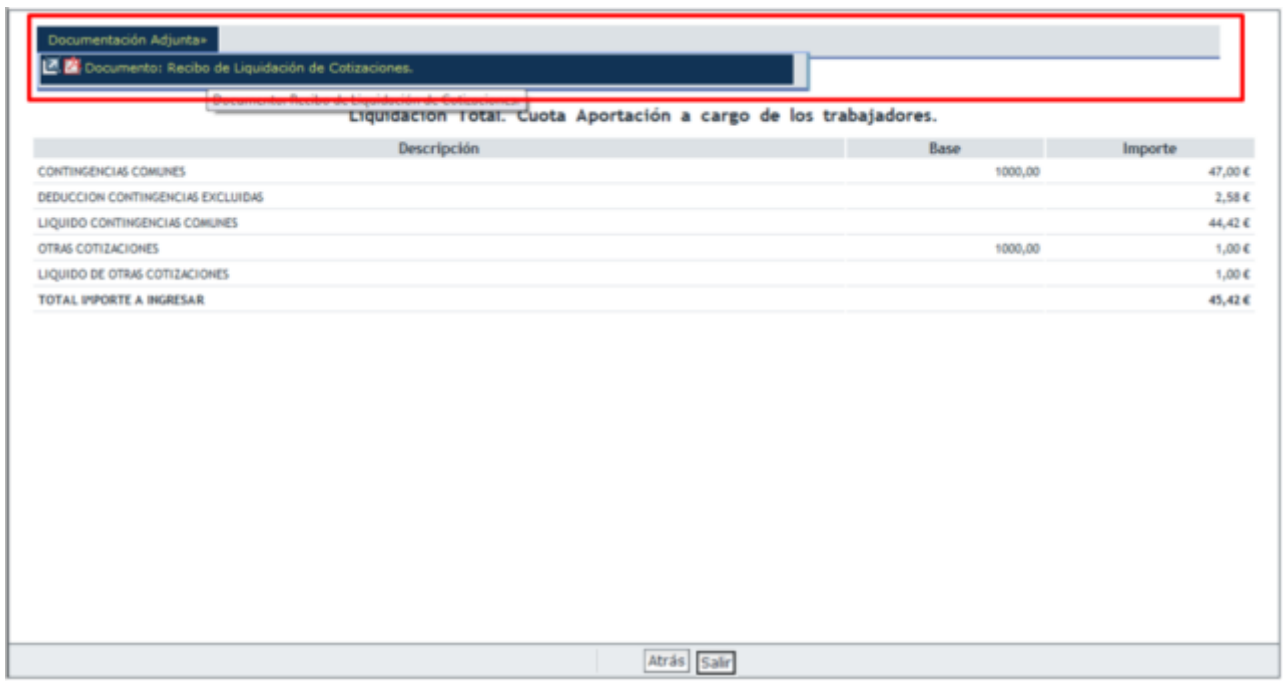

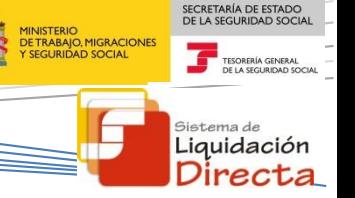

El duplicado del Recibo de Liquidación de Cotizaciones se obtendrá en formato PDF. En función de si la liquidación con la que se ha accedido al sistema se corresponde con el periodo de recaudación actual o es una liquidación de un periodo de recaudación anterior, se deberá tener en cuenta lo siguiente:

 Si los recibos solicitados corresponden a la **recaudación en curso**, los duplicados de los recibos serán una copia de los que se generaron en su momento, por lo que en el apartado Fecha y Hora aparecerá la fecha y hora del momento en el que se generó el documento original. Al igual que el original este documento será válido para su ingreso en una entidad financiera.

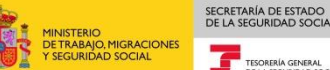

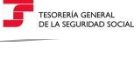

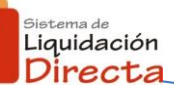

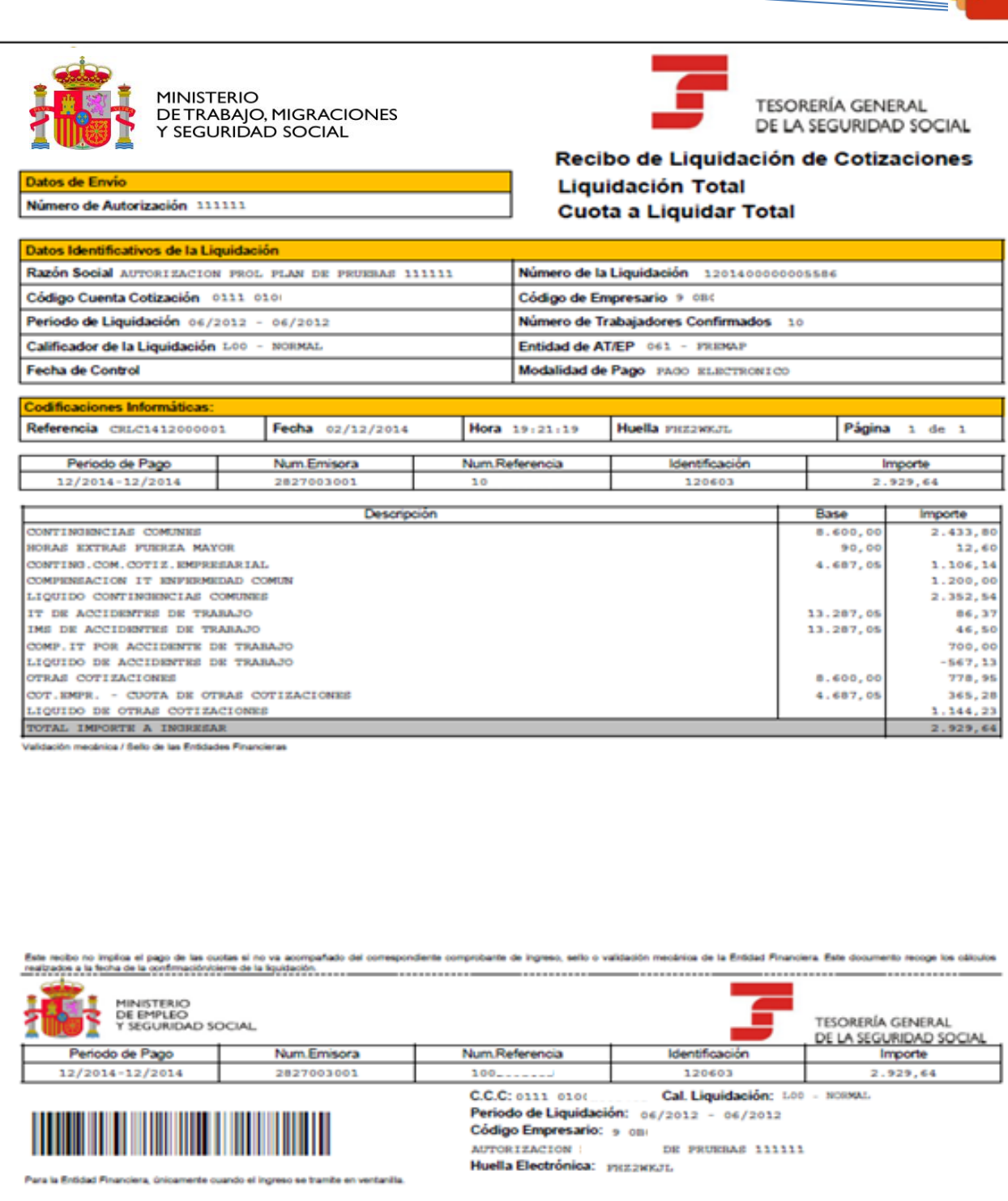

 Si los duplicados corresponden a recibos de recaudaciones anteriores también serán una copia del generado anteriormente, con la única salvedad de que llevará una marca de agua en la que se indica "*DUPLICADO. No válido para su ingreso en la Entidad Financiera*". Al tratarse de recibos de recaudaciones anteriores, con estos recibos no se permite el ingreso de las cuotas al haber finalizado el plazo reglamentario de ingreso de los mismos. Si desea realizar el ingreso de cuotas no realizadas en plazo reglamentario, puede solicitar un recibo de liquidaciones anteriores a través del "Servicio de consulta y obtención de documento de ingreso de liquidaciones después del mes de presentación".

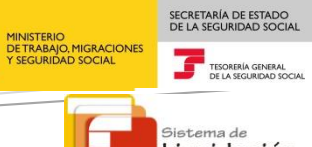

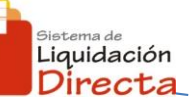

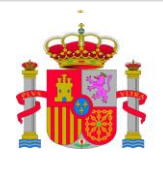

MINISTERIO<br>DE TRABAJO, MIGRACIONES<br>Y SEGURIDAD SOCIAL

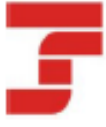

**TESORERÍA GENERAL** DE LA SEGURIDAD SOCIAL

Recibo de Liquidación de Cotizaciones **Liquidación Total** Cuota a Liquidar Total

Datos de Envio Número de Autorización 1111111

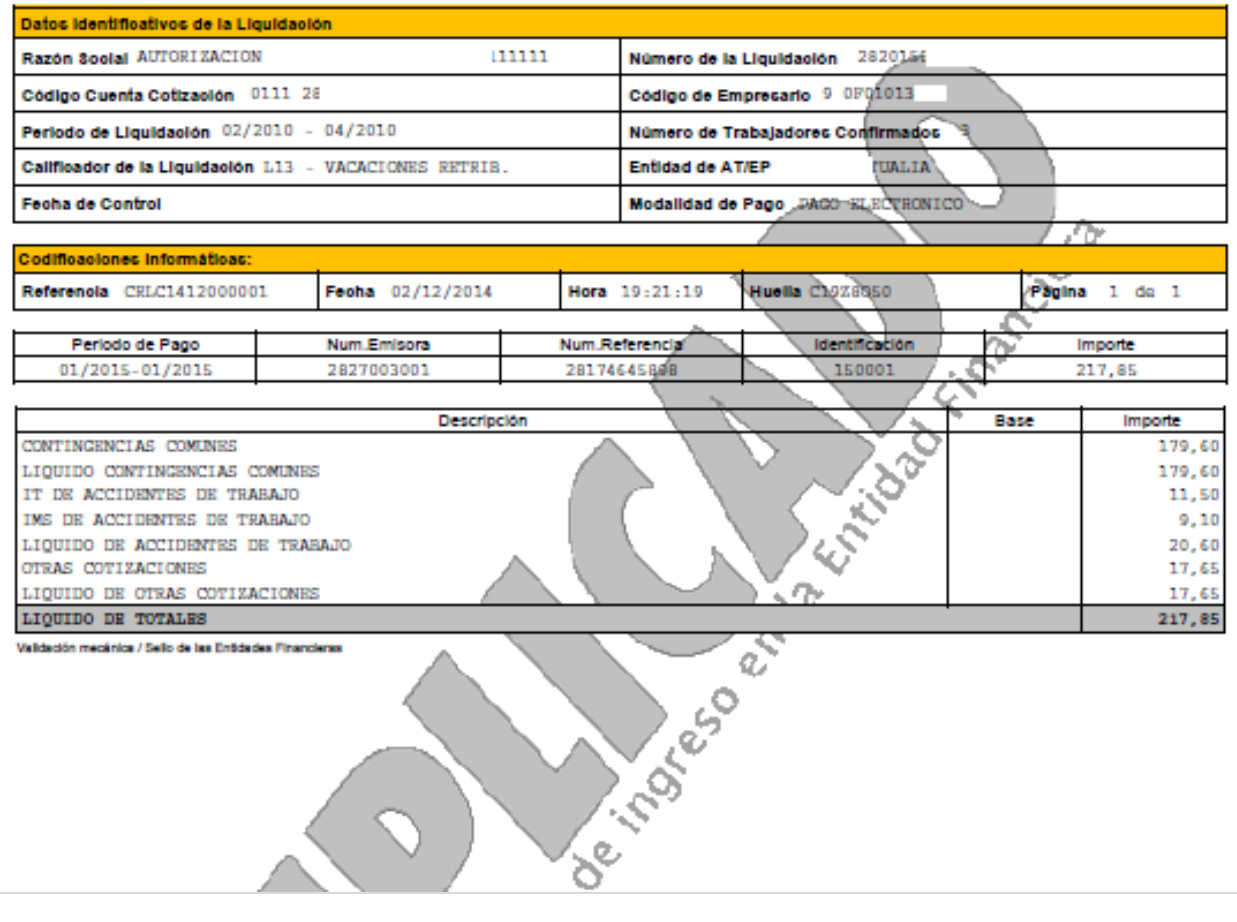